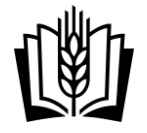

## **Návod na omlouvání absence v programu Bakaláři**

Rodiče nezletilých žáků a zletilí žáci **omlouvají absenci elektronicky** přes evidenční program Bakaláři. Absence se omluví pomocí webové nebo mobilní aplikace zasláním omluvenky přes systém **Komens**. Návod ukazuje, jak omluvit absenci přes webovou aplikaci, následně i přes mobilní aplikaci.

**1)** Přihlaste se do webové aplikace přes web škol[y www.zemedelka-opava.cz/](http://www.zemedelka-opava.cz/) , ikona programu Bakaláři a vyplňte přístupové údaje rodiče (nebo zletilého žáka).

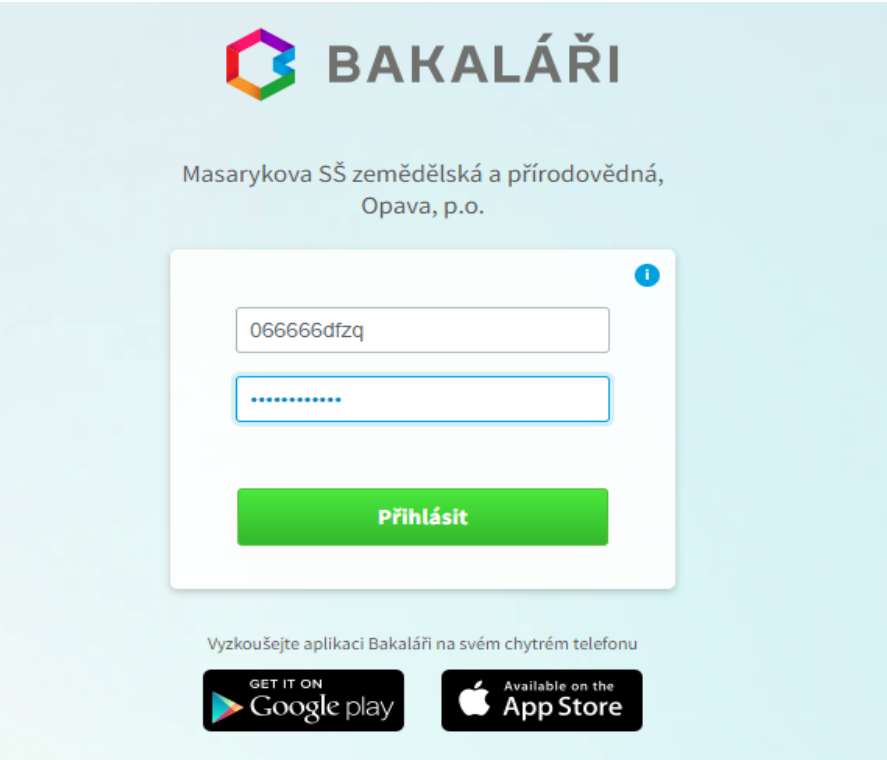

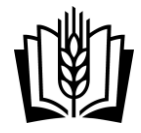

**2)** V menu vlevo zvolte **Komens** a poté **Poslat zprávu**. U zprávy rozklikněte typ zprávy a vyberte **Omluvení absence**.

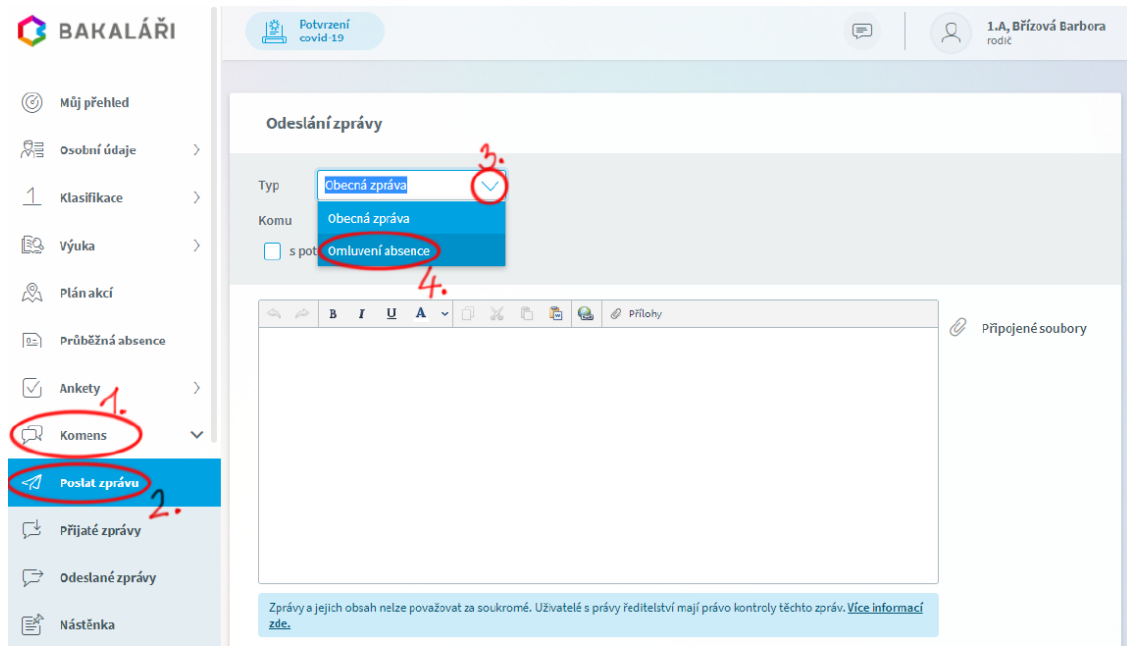

**3)** Pokud omlouváte celodenní absenci (např. týden trvající chřipku nebo celodenní návštěvu lékaře), zatrhněte volbu **Omluvit celý den**. Nastavte délku trvání absence pomocí políček **Od** a **Do**, napište důvod absence a tlačítkem **Odeslat** pošlete omluvenku.

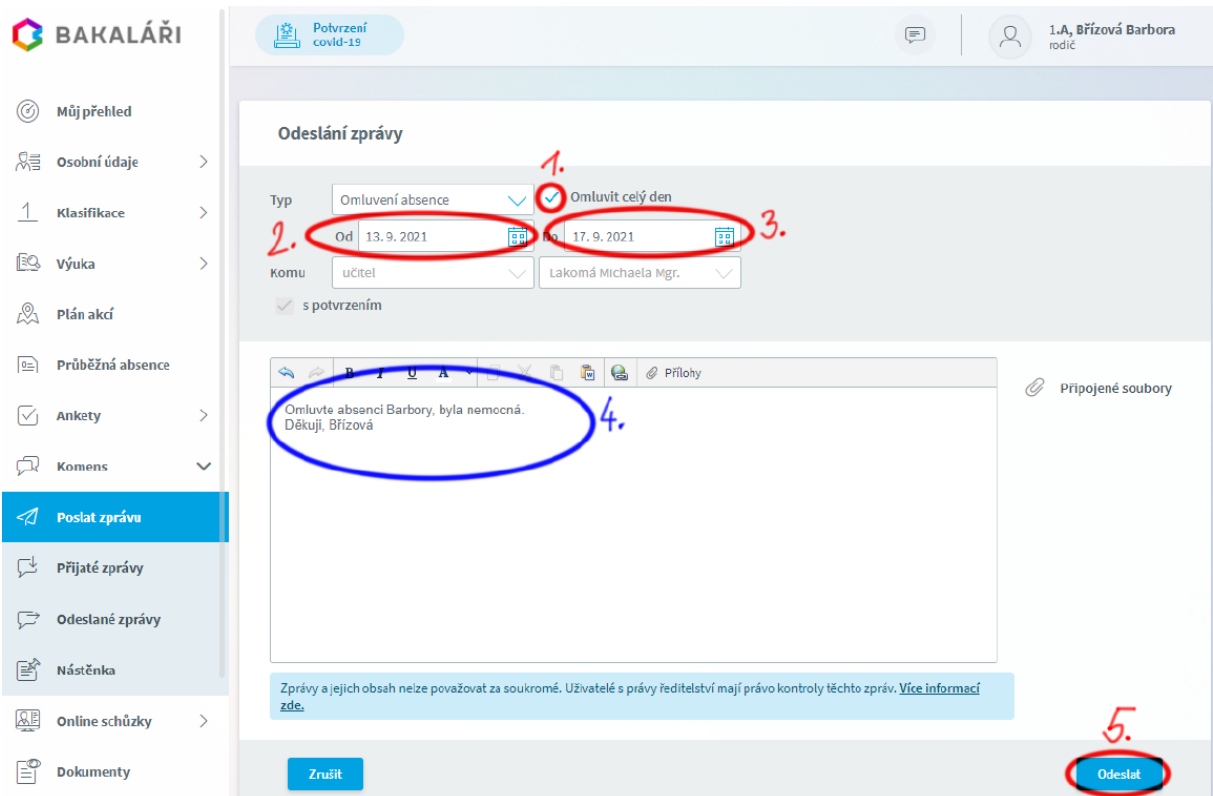

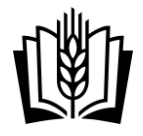

**4)** Pokud omlouváte pouze část dne, odškrtněte volbu **Omluvit celý den**. Trvání absence nastavte pomocí data a konkrétních vyučovacích hodin do políček **Od** a **Do**. Napište důvod absence a tlačítkem **Odeslat** pošlete omluvenku.

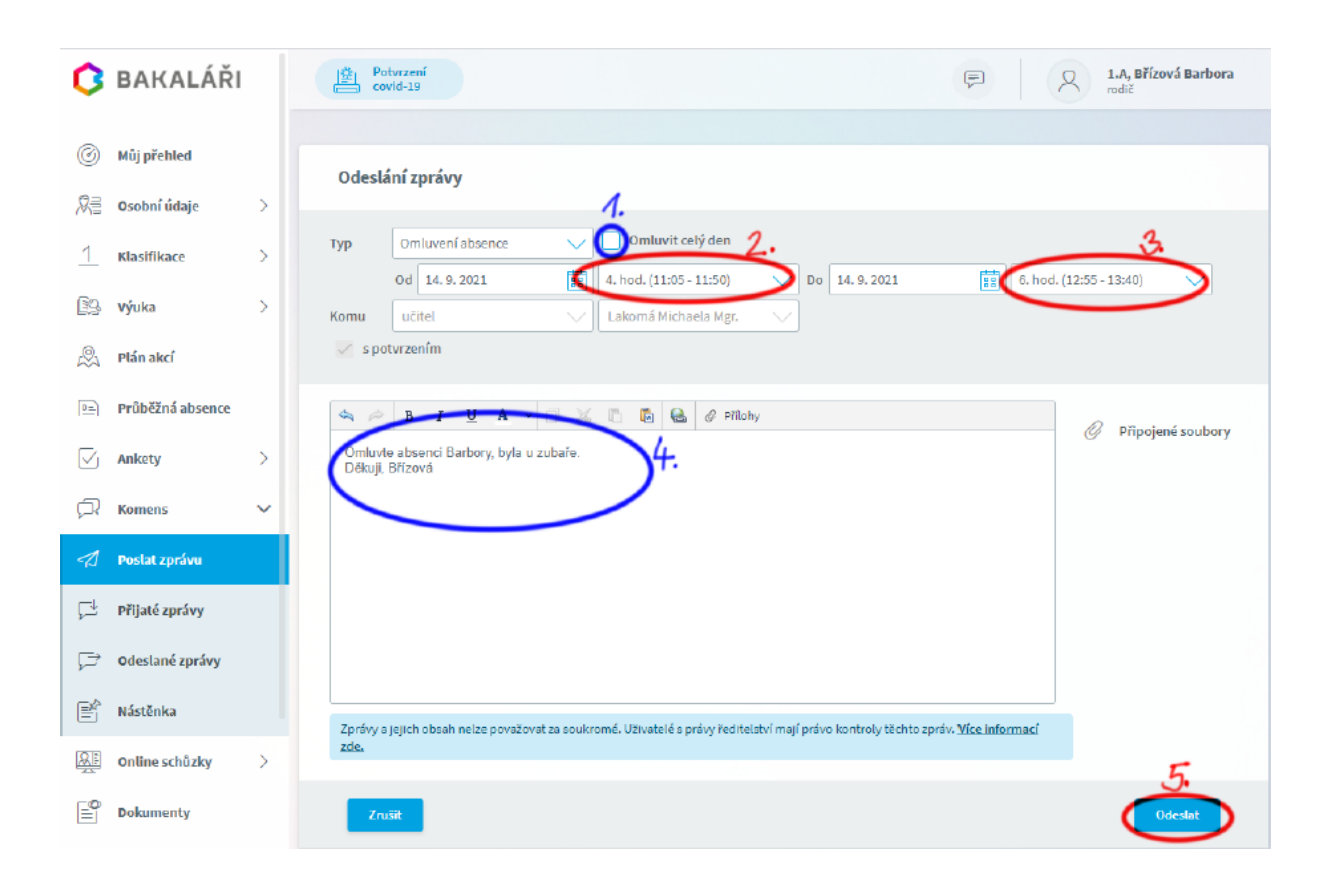

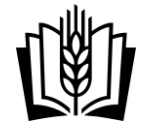

Masarykova střední škola zemědělská a přírodovědná, Opava, příspěvková organizace

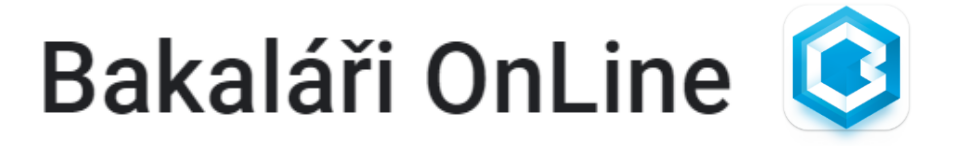

*Rodiče a žáci mohou využívat Bakaláře na svých mobilních zařízeních s operačním systémem Android nebo IOS (tablet, mobilní telefon).*

**Bakaláři OnLine** je oficiální aplikace pro jednodušší přístup k systému Bakaláři na mobilních zařízeních, kterou stáhnete zdarma na [Google Play](https://play.google.com/store/apps/details?id=cz.bakalari.mobile&hl=cs) nebo v App store. Aplikace umožňuje přístup k zobrazování známek, rozvrhu a suplování, domácích úkolů, absence a dalších informací podobně jako ve webové aplikaci. Absenci můžete omlouvat i touto formou.

## **Výhody**

- pohodlné ovládání vytvořeno přímo pro Android 4.0 (a vyšší)
- bezplatné používání
- režim offline umožňuje žákům stáhnout data doma a pak ve škole prohlížet např. rozvrh a suplování i bez připojení k internetu
- uživatel může být na svém zařízení připojen bez opakovaného přihlašování
- pro rodiče pohodlné přepínání mezi účty více dětí i na různých školách

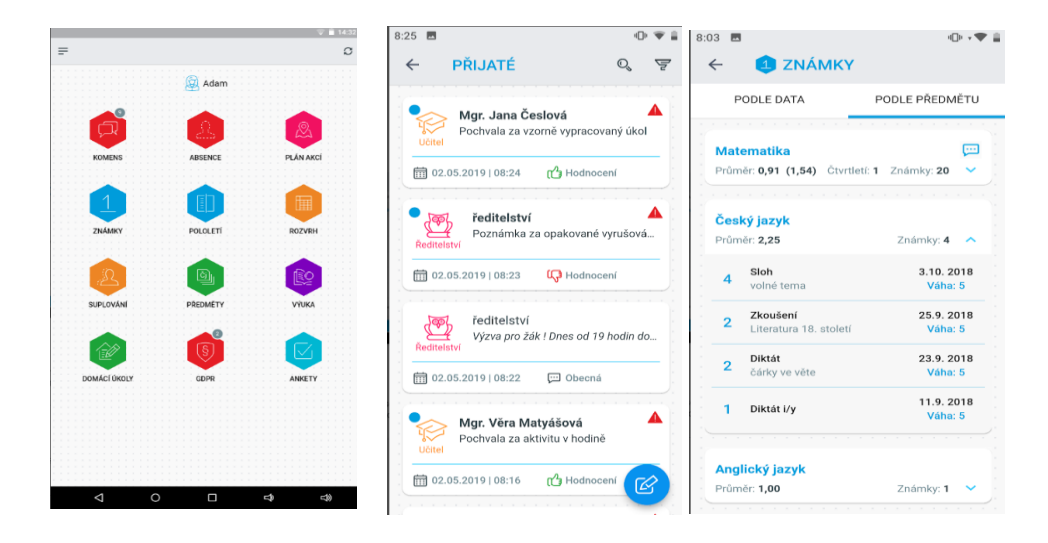

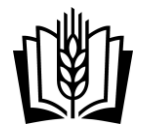

## **Návod na omlouvání absence v mobilní aplikaci Bakaláři OnLine**

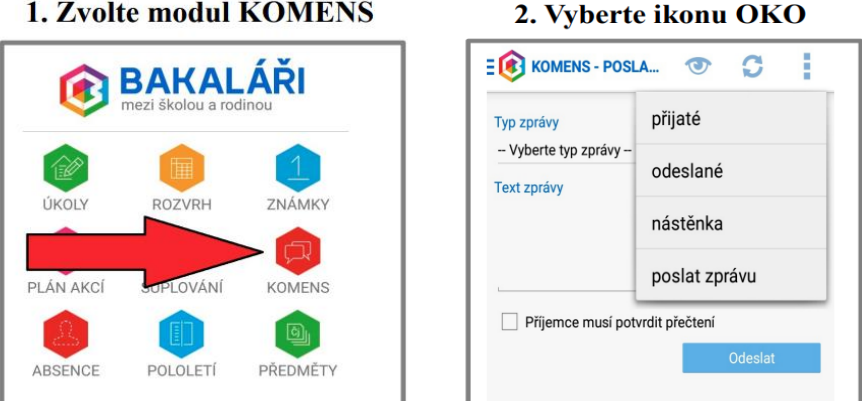

**3. Zvolte poslat zprávu**

## 4. Vyberte typ zprávy - Omluvení absence

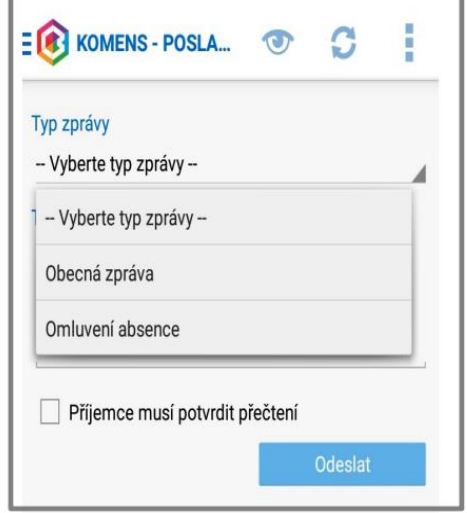

**5. Zapište důvod absence a dny, kdy žák chyběl. Třídní učitel obdrží vaši omluvenku.**